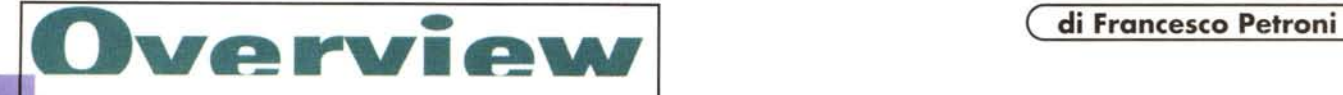

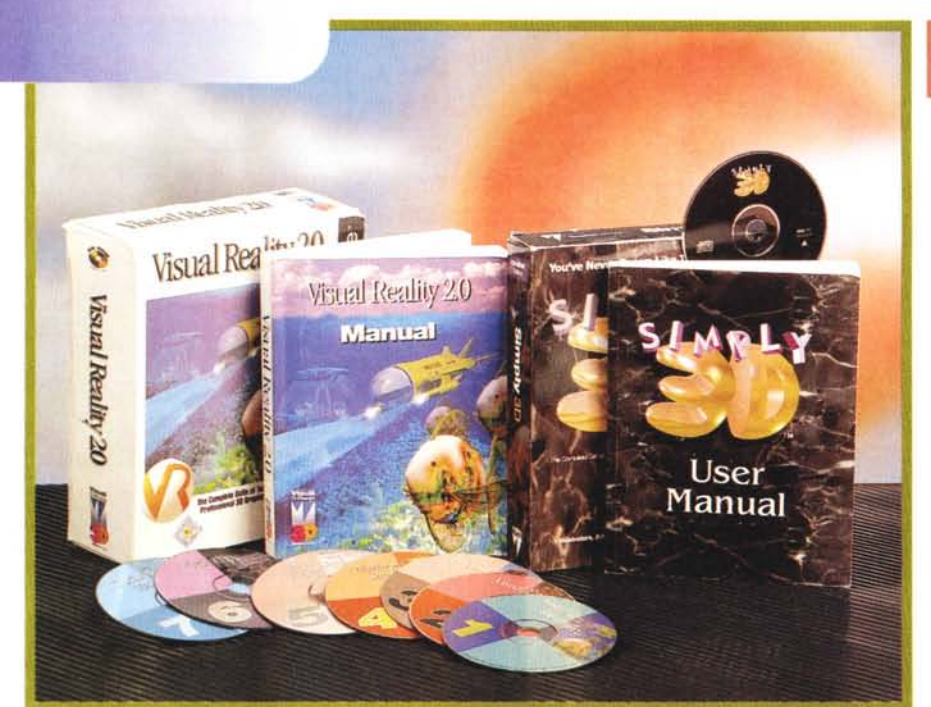

# MICROGRAFX SIMPLY 3D **E VISUAL REALITY 2.0**

*La Micrografx, la casa americana nota per la sua collana di prodotti per grafica, ha acquisito recentemente la Visual Software, piccola casa specializzata in prodotti di animazione grafica tridimensionale nata nel* 1991.

*I due prodotti che* vi *presentiamo,* si *tratta ancora dei prodotti originari, provengono direttamente da questa acquisizione: sono il Simply 30, più semplice da usare grazie ai numerosi strumenti di aiuto,* e *il Visual Reality* 2.0, *più complesso* e *conseguentemente in grado di raggiungere dei risultati più impegnativi* e *spettacolari.*

*Nei prossimi mesi subiranno una revisione necessaria per allinearli agli standard vigenti in casa Micrografx. In particolare dovrebbe essere migliorata la manualistica, abbastanza spartana in questa prima versione.*

## **L'evoluzione nella grafica 3D**

Prima di vedere il prodotto sarà bene fare un breve discorsetto sulla Grafica 3D. Come noto, la Computer Grafica comprende numerosissimi filoni, almeno una dozzina. Molti di questi, nel corso degli anni, hanno subito un'evoluzione pressoché completa. Ad esempio quale tipo di diagramma si può desiderare di più da un prodotto di Business Graphics, quale funzionalità di tracciamento si può desiderare ancora in un prodotto di Drawing bidimensionale.

L'ultimo arrivato, per così dire, è il filone costituito dai prodotti di grafica di animazione, sia bidimensionale che tridimensionale, ed è ancora in fase ascendente, nel senso che continuano ad uscire prodotti nuovi e che i vari prodotti contengono funzioni innovative, anche nel tentativo di renderli quanto più possibile facili da usare.

### **Come funziona un prodotto 3D**

Innanzitutto occorre costruire, in un apposito ambiente editore, gli oggetti tridimensionali.

Quelli più semplici possono essere ottenuti con semplici manipolazioni di

#### Micrografx Simply 3D e **Visual Reality 2.0**

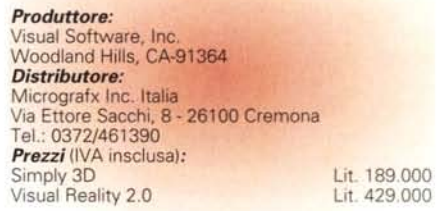

profili lineari, mediante rotazioni, estrusioni, trascinamenti, senza o con deformazione nello spazio.

In genere però i prodotti dispongono di vaste librerie precostruite di oggetti, semplici (ad esempio vasi, bicchieri e stoviglie varie) o complessi (ad esempio tutti i tipi di aerei).

Altra possibilità, sempre praticabile, è l'importazione di oggetti complessi costruiti con prodotti di CAD.

Assemblati i vari elementi solidi che costituiscono il soggetto, va scelto un punto di osservazione (in realtà anche il lavoro iniziale nell'Editor prevede l'utilizzo di una o più modalità di visualizzazione del soggetto, necessarie per controllarne tutte le parti).

Il soggetto è ancora visto in modalità Wireframe, fil di ferro, e se ne vedono solo gli spigoli.

Il terzo momento operativo è quello che consiste nella scelta dei materiali con cui sono fatti i vari oggetti. Anche qui si fa ricorso alle librerie. I materiali e le loro caratteristiche possono influenzare il modo di vederli, ad esempio importantissimo è il loro grado di opacità, di riflessione o di trasparenza.

Occorre poi posizionare nella scena le luci. Una o più fonti luminose, per ognuna delle quali vanno scelte una serie di caratteristiche (colore, intensità, ampiezza del fascio luminoso, ecc.).

Tutto è pronto per realizzare la prima immagine.

Se ne occupa il programma di Rendering, al quale vanno indicate una serie di impostazioni (metodo di calcolo, risoluzione e numero di· colori dell'immagine finale, ecc.).

Ogni fase permette una serie di varianti, in termini di impostazioni, tanto più numerose quanto più il prodotto è professionale. Quelli più economici prevedono numerose semplificazioni, che facilitano il lavoro, velocizzano il processo finale, ma costano qualcosa in termini di qualità finale dell'immagine.

Il passo successivo è l'eventuale realizzazione di un'animazione.

Questa operazione può seguire due strade: la realizzazione di una sequenza di immagini BitMap separate, assemblabili in un secondo momento via software o mediante riversamento su altro supporto, oppure la realizzazione diretta di un file di animazione, in uno dei formati standard (FLC, AVio Quick-Time).

Per realizzare l'animazione occorre impostare i movimenti degli oggetti in scena (soggetto dell'immagine, punto di vista (camera), luci) o le variazione delle loro caratteristiche. Altro elemento fondamentale è la durata, in fotogrammi o in secondi, del «filmetto» da realizzare.

#### **Grafica 3D: a cosa serve oggi**

La Grafica 3D è nata come naturale evoluzione dei prodotti CAD. Non per nulla il prodotto standard di mercato è tuttora il 3D Studio dell'AutoDesk. I primi CAD erano bidimensionali, poi sono diventati tridimensionali, poi si sono trasformati in prodotti di modellazione solida (non si disegna, ma si costruiscono e assemblano oggetti solidi). Poi sono state introdotte le luci e i materiali e sono state implementate le varie routine di rendering (esistono numerosi e specifici algoritmi di calcolo).

Con la diffusione, a tutti i livelli, della grafica, sono nati prodotti di Grafica 3D di tipo elementare, che non seguono il rigoroso e obbligato processo costruttivo imposto dai prodotti CAD, ma semplificano drasticamente le operazioni. Sono ormai alla portata dell'utente «medio» che dispone di strumenti di aiuto in tutte le varie fasi del lavoro e di librerie di oggetti già costruiti dalle quali pescare per la propria composizione.

L'elementarietà di tali prodotti consiste anche nel fatto che il risultato finale del processo è un file con un'animazione in uno dei formati standard: AVI, MPG, FLC, FU.

Tali formati si stanno diffondendo per vari motivi.

Il primo è la diffusione dei CD, che, con la loro capacità, possono contenere un bel po' di «materiale video». Ad esempio si sta diffondendo la tendenza di distribuire con i vari prodotti dei file Tutorial in formato animazione, che spiegano e commentano le varie fasi nell'esecuzione di un certo comando.

Altro motivo della diffusione dei file di animazione è Internet i cui browser più noti ed utilizzati permettono di sca-

*Figura* l - *Micrografx Simply* 3D - *Cataloghi Visuali di Sfondi* e *di Oggetti.*

*Un "lavoro" eseguito con Simply 3D è composto generalmente da tre elementi: una scritta artistica, che* si *confeziona con il modulo Visual Font (che è disponibile anche in Virtual Reality* 2. *O), uno, nessuno* o *più oggetti prelevabili da un catalogo* e *uno sfondo, anche questo prelevabile da un catalogo. L'ambiente operativo del Visual Font permette di scrivere il testo, che deve essere corto,* e *permette poi di specificare una serie di caratteristiche 3D del testo stesso. Una volta* a *posto lo* si *può salvare in un formato OXF* o *GEO per passarlo al modulo Render. Qui vediamo il catalogo illustrato degli sfondi BitMap* e *quello degli oggetti in dotazione* a *Simply 3D (anche questo modulo è in comune con Virtual Reality* 2. *O). Gli oggetti* a *disposizione sono molti* e *vanno dai solidi semplici (cubi, sfe-*

**M** Virual Catalo **.lqlxl File** Control Res ...",ews~ ~  $\frac{1}{2}$  **11.**  $\frac{1}{2}$  **b**  $\frac{1}{2}$  **.**  $\frac{1}{2}$  **.**  $\frac{1}{2}$  **.**  $\frac{1}{2}$ ~~~~l-If\_F2\_ rzJ**·Iglxl 13 viewl ::::~: fit tortrol B~ ti'" ~-~: ± ObJeete** × **te-"""e\ 3cllog tS::::vie'ol. 3dwall\_' t9 v1h, 147.ged**  $-$  **11** *Lull***<sub>1</sub> Il\_text2**<br> **13\_balloon1**.ge<br> **13\_balloon2**.ge<br> **13\_balloon3.ge**<br> **13\_bar.ged 13\_text**<br> **14\_cylin.gea**<br> **14\_top**<br> **15\_gobiet**<br> **15\_top**<br> **15\_top**<br> **16\_2ball**<br> **16\_2ball t6\_3b.U ---, te 4b&1I GiochiF t6-Sball t6:6boU te\_bockdrp2 te cube**

**Overview** 

*re, ecc.)* a *quelli complessi (oggetti di arredamento, parti meccaniche, ecc.). Simply 3D, al contraro di Visual Reality 2.0, non ha proprie funzionalità di disegno spaziale,* ma *in compenso accetta di lavorare con file OXF.*

ricare e visualizzare i filmati che accompagnano moltissime pagine.

#### **Il Materiale**

Passiamo a vedere i due pacchetti. Simply 3D, contiene un CD e un Manuale di circa 250 pagine, come detto, stampato un po' spartanamente in termini di impaginazione e di illustrazioni. La prima metà del manuale è occupata da un Tutorial in nove lezioni che si basa sull'utilizzo di materiale su file reso disponibile dall'installazione.

titoli delle lezioni indicano chiaramente il processo di apprendimento suggerito dalla casa: Quickstart, per l'introduzione, poi Creazione del Progetto, Esplorazione dei Materiali, Tecniche di Mappatura delle Texture, Lavoro con le Immagini, con le Luci, il Render Finale.

La lezione Using Alpha Channel spiega come inserire figure bidimensionali nella scena 3D creata.

Alla fine c'è la Lezione sulla Camera Animation.

Il Visual Reality 2.0 ha ben sette CD, un Manuale di circa 550 pagine e una serie di opuscoletti a colori con le riproduzioni delle varie Texture disponibili su file. Il primo CD contiene i programmi e gli altri il materiale di supporto, costituito da oggetti preconfezionati, cataloghi di materiali, collezioni di sfondi, suoni, filmati AVI e scene già sviluppate, organizzate per argomento. C'è ad esempio un CD, si chiama Jurassic Adventure, con dinosauri... vettoriali, sfondi con foreste, vulcani, ecc. oppure il CD Orbit City con materiale di genere

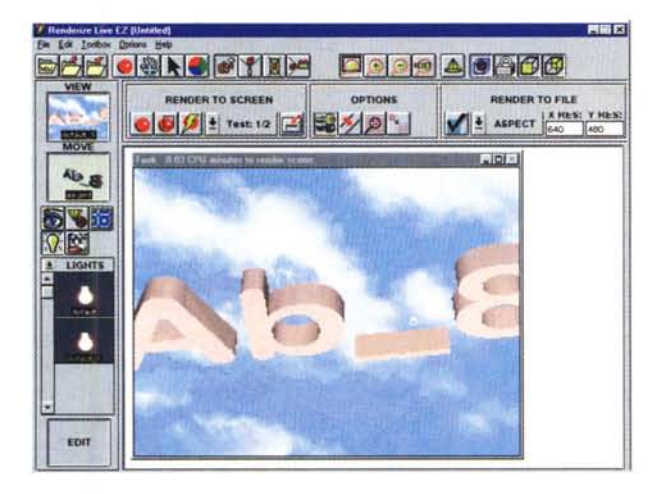

**1158** Figura 2 - Micrografx Simply 3D -*Renderize Live EZ*

*Questo è il modulo nel quale* si *confezionano le immagini. L'ambiente operativo è molto ricco: sulla sinistra l'elenco visuale delle varie risorse in gioco, suddivise in oggetti, sfondi, luci, materiall~ ecc. In alto la pulsantiera relativa al momento operativo in cui* ci si *trova (Editing. Move, Ren-der, ecc.!. AI centro la finestra che mostra,* a *seconda delle situazioni, sia la scena in fase di lavorazione sia la vista finale, che è una vista anche operativa in quanto vi* si *può agire ad esempio quando* si *riposizionano gli oggetti nella scena. Il modulo Renderize Live EZ pretende una risoluzione di 800 per 600.*

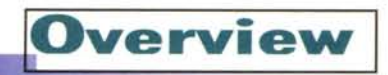

fantascienza. Il manuale contiene la parte Tutorial identica a quella del Simply 3D con alcune lezioni in più sui moduli in più.

#### **Simply 3D**

Supponendo di voler costruite

*Figura* 4 - *Micrografx Visual Reality 2.0 - Ambiente operati-*

*vo. Il Visual Reality è il fratello maggiore di Simply 3D. Sono accomunati da una serie di strumenti e dal disegno dell'ambiente operativo su cui si aprono una serie di ricche finestre di dialogo, che servono per organizzare* o *per configurare le risorse su CUI* si *sta lavorando. Ad esempio la Camera, che è in pratica il punto da cui guarda la scena un ipotetico osservatore, può essere posizionata indicando i valori delle coordinate oppure spostandola ((a mano» in una delle viste operative. La box nella figura è quella che mostra tutte le caratteristiche geometriche ed estetiche del singolo oggetto selezionato. Importante è il mapping della texture,*

*ovvero la modalità con cui il disegno del materiale viene riportato sull'oggetto. In queste configurazioni Visual Reality 2.0, per quanto sia un prodotto di classe intermedia (ei riferiamo al prezzo),* si *dimostra molto sofisticato.*

un'animazione consistente in una scritta che si muove nella scena occorre sfruttare il modulo Visual Text che serve per scrivere la parola o la breve frase, scegliere il carattere, si usano i normali Font True Type di Windows, che, essendo vettoriali, possono subire tutte le manipolazioni che si vuole.

Poi si sceglie la profondità da dare al testo, si traccia la traiettoria lungo le quale farlo apparire. Alla fine si salva il desegno della scritta in un formato letto dal modulo successivo. Il formato interno del Simply 3D è il GED.

A questo punto si passa nel prodotto di Rendering (si chiama Renderize Live EZ) che presenta un ambiente operativo molto ricco. In mezzo c'è la finestra che mostra gli elementi su cui si sta lavorando (Project Designer) e che al momento opportuno serve anche per visualizzare il risultato dei nostri sforzi.

Si lavora con «risorse», che sono View, Objects, Lights, Materials e Images. Questi elementi sono organizzati e manipolabili usando la Resource Palette, a sinistra, che mostra la lista degli elementi divisi per categoria. In alto la ToolBox che contiene i pulsanti con i

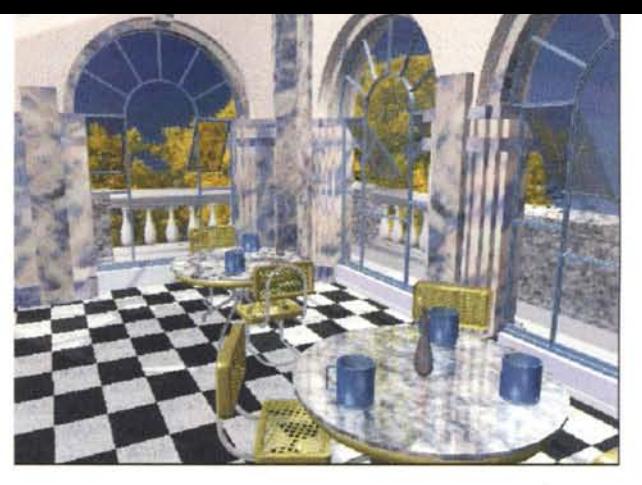

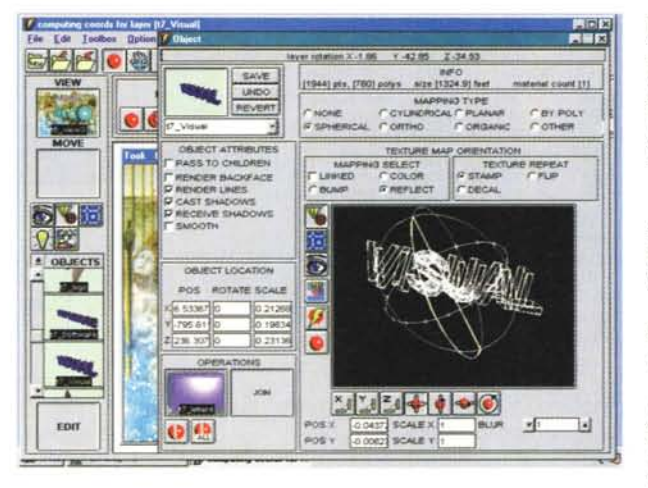

vari comandi relativi al momento operativo in cui ci si trova. La Resource Palette dispone di tre finestrelle nelle quali si spostano le singole risorse che si volessero muovere, editare o semplicemente visualizzare.

In questi casi si apre una finestra operativa relativa solo all'elemento che si è selezionato.

Simply 3D non ha un suo ambiente per la creazione degli oggetti. Si usano testi, che, manipolati nell'ambiente Visual Text, diventano oggetti, oppure oggetti di libreria.

L'altra possibilità è quella di lavorare con un prodotto esterno con il quale si tracciano profili che poi vanno salvati nel formato AI (quello di Adobe Illustrator).

Il manuale di Simply 3D cita il Corel-Draw come prodotto ideale con il quale creare il file AI. Sicuramente la Micrografx cambierà tale suggerimento che favorisce una casa rivale.

#### **Visual Reality 2.0**

Condivide molti moduli con il suo fratello minore Simply 3D, in particolare il Visual Font e la Visual Gallery di oggetti e materiali. Anche il modulo Renderize è organizzato allo stesso modo.

In più ha il modulo Visual Image che

*Figura* 3 - *Mlcrografx Vlsual Reality* 20 - *Un esempio in campo architettonico.*

*Visual Reality 2.0 è il fratello maggiore di Simply 3D, con il quale condiVide alcuni moduli operativi. Ha in più il modulo che serve per maneggiare le immagini BitMap e quello per modellare i solidi. Nei suoi sette CD (da Guinness del primati* Il) *oltre ai programmi si trovano enormi librerie di oggetti, di texture, di sfondi. Ci sono*

*poi molte immagini realizzate con il prodotto, Utili, al solito, per valutare i risultati raggiungibili da chi usa bene lo strumento. Alcuni dei CD sono ((tematiei», contengono quindi materiale omogeneo riguardante un certo argomento. Il CD Jurassic Adventures contiene dinosaun (in formato vettonale), sfondi ((tipici» dell'era giurassica, animazioni in cui* si *vedono combattimenti tra tirannosauri, ecc.*

serve per la manipolazione delle immagini BitMap, da utilizzare per gli sfondi o per i materiali.

C'è poi il Visual Model che è uno strumento per la modellazione solida molto sofisticato.

Si lavora su profili lineari che poi vanno «tridimensionalizzati» mediante deformazioni «organiche» come piegature, rotazioni, torsioni, estrusioni, colate, ecc.

L'oggetto o gli oggetti creati in tale ambiente possono essere salvati come file oppure, in maniera più spericolata, trascinati nell'ambiente 3D.

Interessante è il concetto di Uni-Sphere. In pratica è possibile definire uno sfondo che non presenta discontinuità anche se, ad esempio, il punto di osservazione compisse un giro di 360 gradi

#### **Conclusioni**

La grafica tridimensionale cerca di rappresentare, in tutti i suoi aspetti, la realtà. Compito del prodotto di grafica 3D è quello di simulare quanto più possibile gli elementi in gioco in modo che le immagini realizzate siano più realistiche possibile.

Pur adottando, quando possibile, semplificazioni il processo costruttivo risulta comunque complesso. Questo in altre parole significa che l'utilizzatore medio entra a regime, nel senso che padroneggia lo strumento, solo dopo un bel po' di pratica.

Il discorso vale anche per i nostri due prodotti, il Simply 3D e il Virtual Reality 2.0. Presentano però il vantaggio di essere complementari. Si può cominciare, a costi bassissimi, con il Simply 3D, poi, fatta la pratica necessaria, passare al livello superiore. Mis

**PREVISIONI PER LA VOSTRA SETTIMANA:**<br>
L'influenza di Giove, **LA VOSTRA SETTIMANA:**<br>
li realizzare ambienti seri dubbi infauste formation *L'influenza* di Giove, **COSTRA SETTIMANA;**<br>economiche, farà sorgere seri dubbi infauste forze<br>oftware ambienti informatici circa i vostri piori<br>iffidate più adeguati all'informatici circa i vostri piori L'Influenza di Giove, combinata **SETTIMANA**:<br>di realizzare ambienti sorgere seri dubbi circa i vostri piano<br>iffidate più adeguati alle vostre esignati distribuiti con solven e solven di solven distribuiti con controllere d conomiche, farà sorgere seri dubbi circa i vostri piani<br>software più adeguati alle vostre esigenze. Siate del segno dei Gemelli che esigenze. Siate according difficiality of the del segno dei Gemelli che conomici distribui a realizzare ambienti eseri dubbi circa i vostri principalizzare ambienti informatici circa i vostri principalizzare diffidate del seguati alle vostre esigenze. Siate accorti e contexporte di magnetici distribuiti con i di diffidate più adeguati alle vostre esigenze. Siate con i risolvere i vostri problemi che vostre esigenze. Siate accorti e protevoli ma questo non è il momento di momento di vostri problemi con sistemi dubbi. Avete destina undate del segno dei Genelli chi i vostri piani<br>risolvere i vostri problemi con i notevoli ma questo non è il momento di stribuiti con i<br>Cercate la soluzione com è il momento di agire da soluzione completa presenti dubbi.  $\begin{array}{c} \text{c}^{1250/Vere} & \text{c}^{1250/Vere} & \text{$ Cercate la soluzione completa presso chi è agiate rapidamento di agine i translite<br>la vostra stessa stella. Scoprite come evitare i translite<br>la vostra stessa stella. Scoprite come evitare i translite<br>la soluzione i di agi La vostra seluzione completa presso di agire da soluzione completa presso di agire da soli.<br>
che altri hanno incontrato lungo la via. E' innortanti l'altri presso di di agire da soli.<br>
che agiate rapidamente. Navigato la v de vostra stessa stella. Scoprite come evitare doti che altri hanno incontrato lungo la via. E' inportante lungo la via di di coloro che hanno completti di coloro che hanno di coloro che hanno di di coloro che hanno di col the altri hanno incontrato lungo la via. E' inportante www.software.ibm.com/is/enterprise/ed entrate nel mondo WWW.software.ibm.com/is/enterprise/edentrate nel mondo di coloro che hanno sconfitto le forze ostili per sempre.

ACQUARIO (21 gennaio - 19 febbraio);<br>
Non intrattenete relazioni con persone di contra cerchia aff Non intrattenete relazioni con persone

Scoprite come altre società hanno

Le esi

luna

e perei

sognar

misteri

realizzato con successo sistemi

distribuiti per l'intera azienda grazie a

soluzioni integrate di Software 18M.

Per maggiori informazioni,

chiamate IBM Direct al Numero

Verde 167-017001\*, compilate e

spedite il coupon sottostante oppure

consultate la pagina Internet

# **<http://www.software.ibm.com/is/enterpri> sei**

 $\propto$ 

Compilate e spedite il coupon a IBM Software - Casella Postale 41 - 20090 Trezzano sul Naviglio (MI)

#### **□Sì, vorrei ricevere maggiori informazioni**

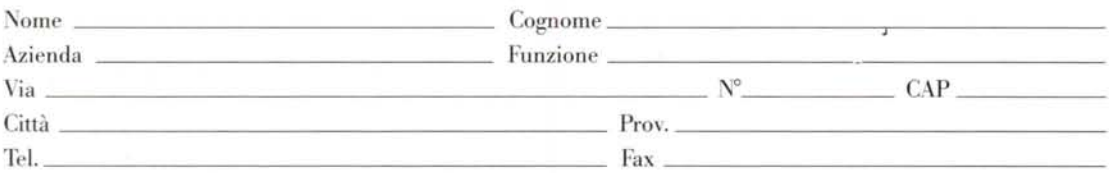

'Se preferite potete lasciare un messaggio e-mail aIBMDirectall·indirizzoibm\_direct@it.ibm.com. L'indirizzo IBM Direct in Internet è [http://direct.ibm.it/L'indirizzo](http://direct.ibm.it/L) IBM in Internet è <http://www.ibm.com.> ---- **-----** -- -~- - **---** - **- --- ---.-** - - **- ---** ---\_.-

Soluzioni per un piccolo pianeta